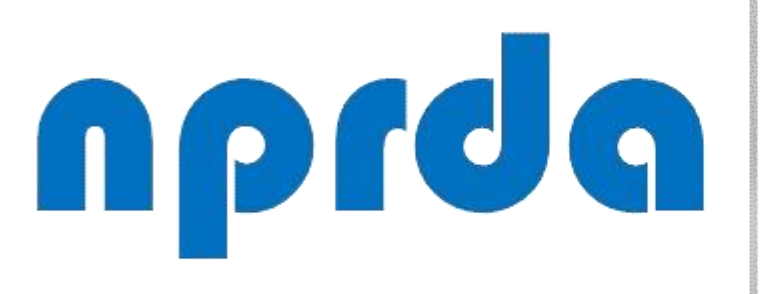

Nucleo de Produção de Recursos Didáticos e **Audiovisuais** 

# VISUALIZAR GRUPOS

#### TUTORIAL

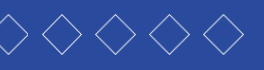

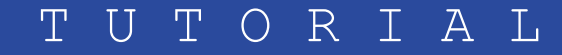

#### **PASSO A PASSO**

Seu progresso<sup>o</sup>

o

# PASSO 1:

Procedimento realizado quando se deseja identificar que são os participantes de um determinado grupo de alunos.

Passo 1 – Na tela inicial da disciplina, clique no item "Participantes" do menu principal.

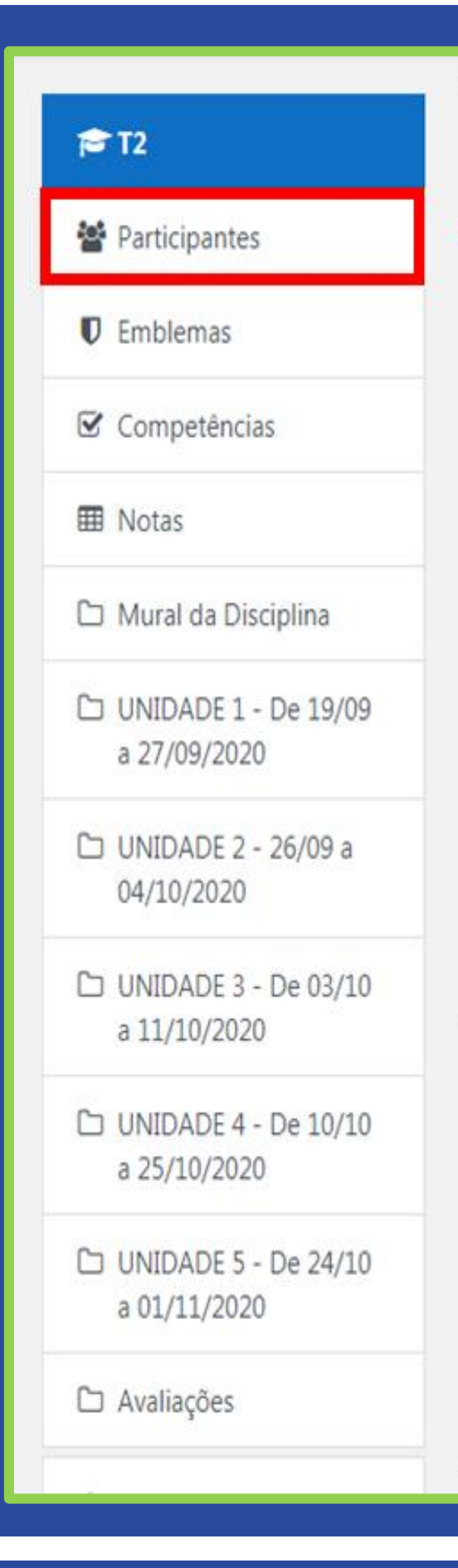

**DISCIPLINA TESTE 2** eus cursos / T2

#### Mural da Disciplina

Olá, meus caros alunos,

Sejam bem-vindos,

Geograficamente estamos distantes, mas esse fator não nos impede de criarmos uma relação de troca de aprendizagem. Portanto, venho convidá-los para viajarmos pelas particularidades do mundo das Organizações com seus Processos e suas formas de Tomada de Decisão. Nessa disciplina, temos a certeza de que todas as leituras e atividades propostas servirão de norteamento para elevar sua percepção sobre os principais mecanismos que envolvem a Organização, Processos e Tomada de Decisão que perpassa desde um repensar sobre a sobre as partes que formam uma organização com seu modelo formal ou informal, suas hierarquias, demonstradas por meio de organogramas, seus meios de comunicação, estrutura, departamentalização, processos e gerenciamentos, fluxogramas, layout e tomada de decisão.

 $\mathbf{F}$ 

2000

Reafirmamos a importância da construção de um conhecimento pautado na pesquisa e na troca de ideias entre professor e aluno, ao mesmo tempo em que deverá ser sustentado pela compreensão de que tais conhecimentos devem ser adaptados às suas práticas profissionais e às perspectivas futuras de mercado.

Nossa orientação é que a apropriação desses conhecimentos disponíveis por meio da disciplina Organização, Processos e Tomada de Decisão seja efetivamente trabalhada de forma participativa, proativa, de modo que ocorra uma integralização com as discussões propostas nas demais disciplinas.

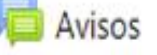

Avisos

Fórum Tira Dúvidas

Na página seguinte, clique na seta **d** do filtro e selecione o grupo desejado.

# **DISCIPLINA TESTE 2**

Painel / Meus cursos / T2 / Participantes

#### Participantes

Não foram aplicados filtros

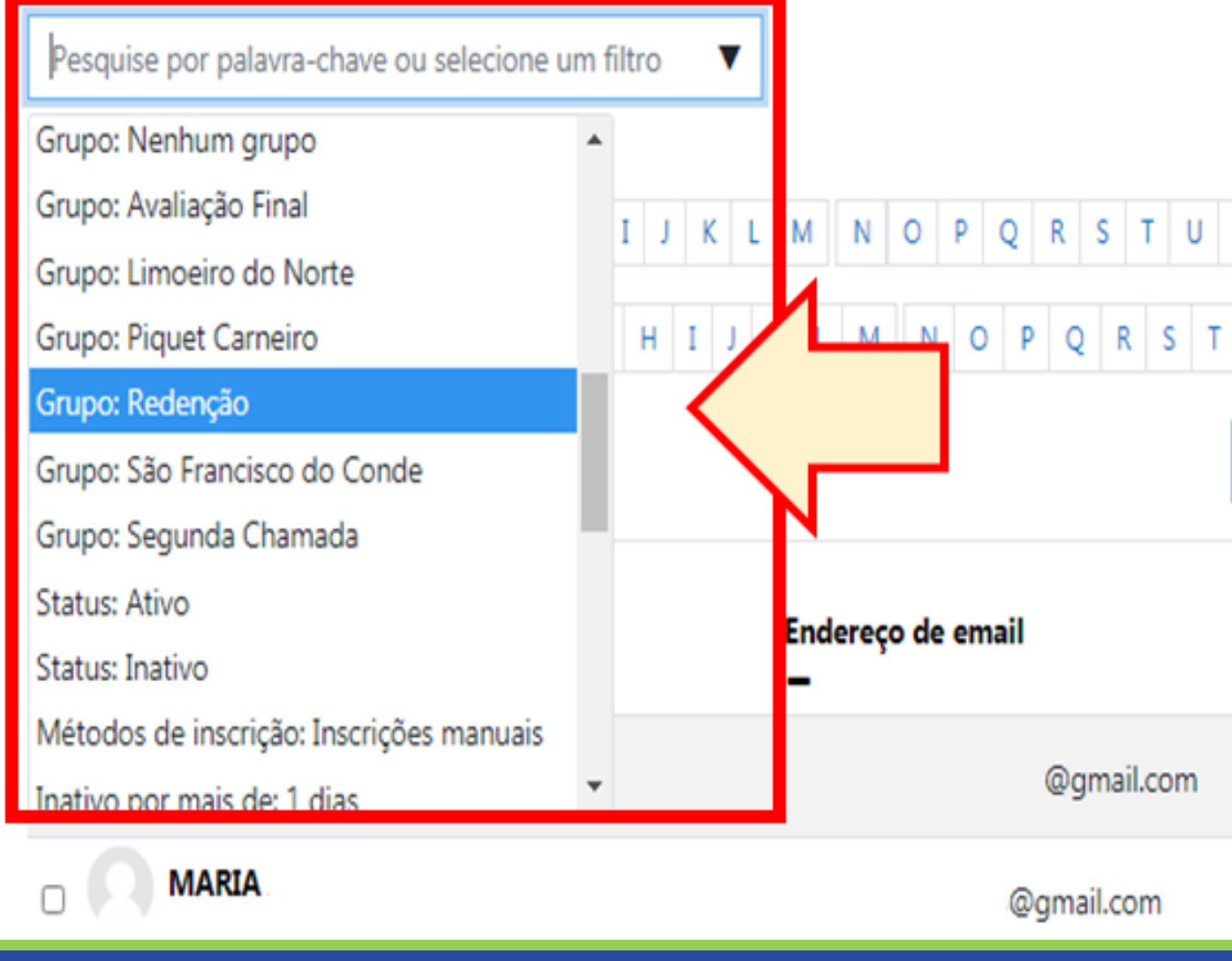

**PASSO A PASSO**

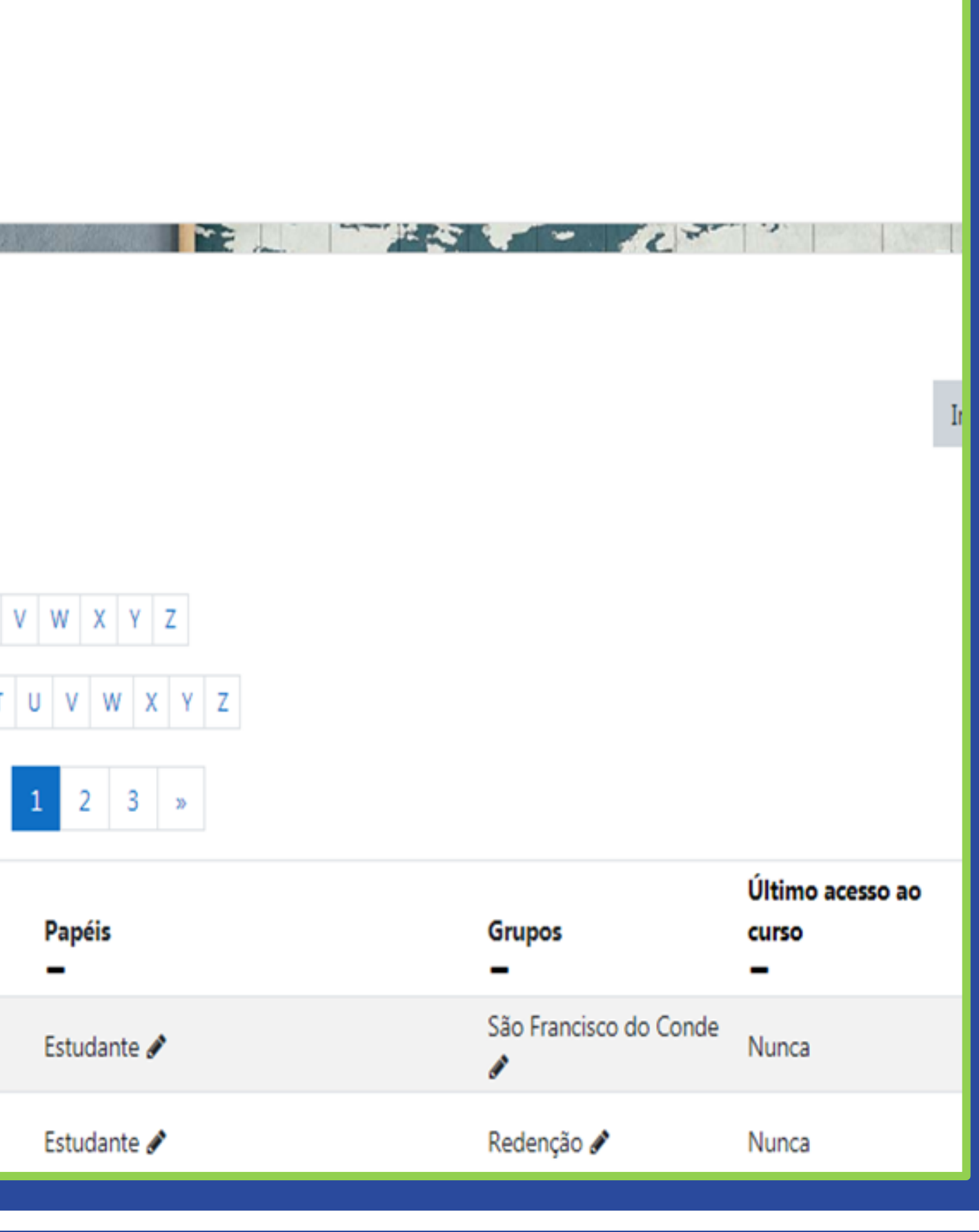

### PASSO 2:

## **PASSO 3:**

Selecionado o grupo (A), na lista abaixo somente aparecem os membros do grupo escolhido no filtro.

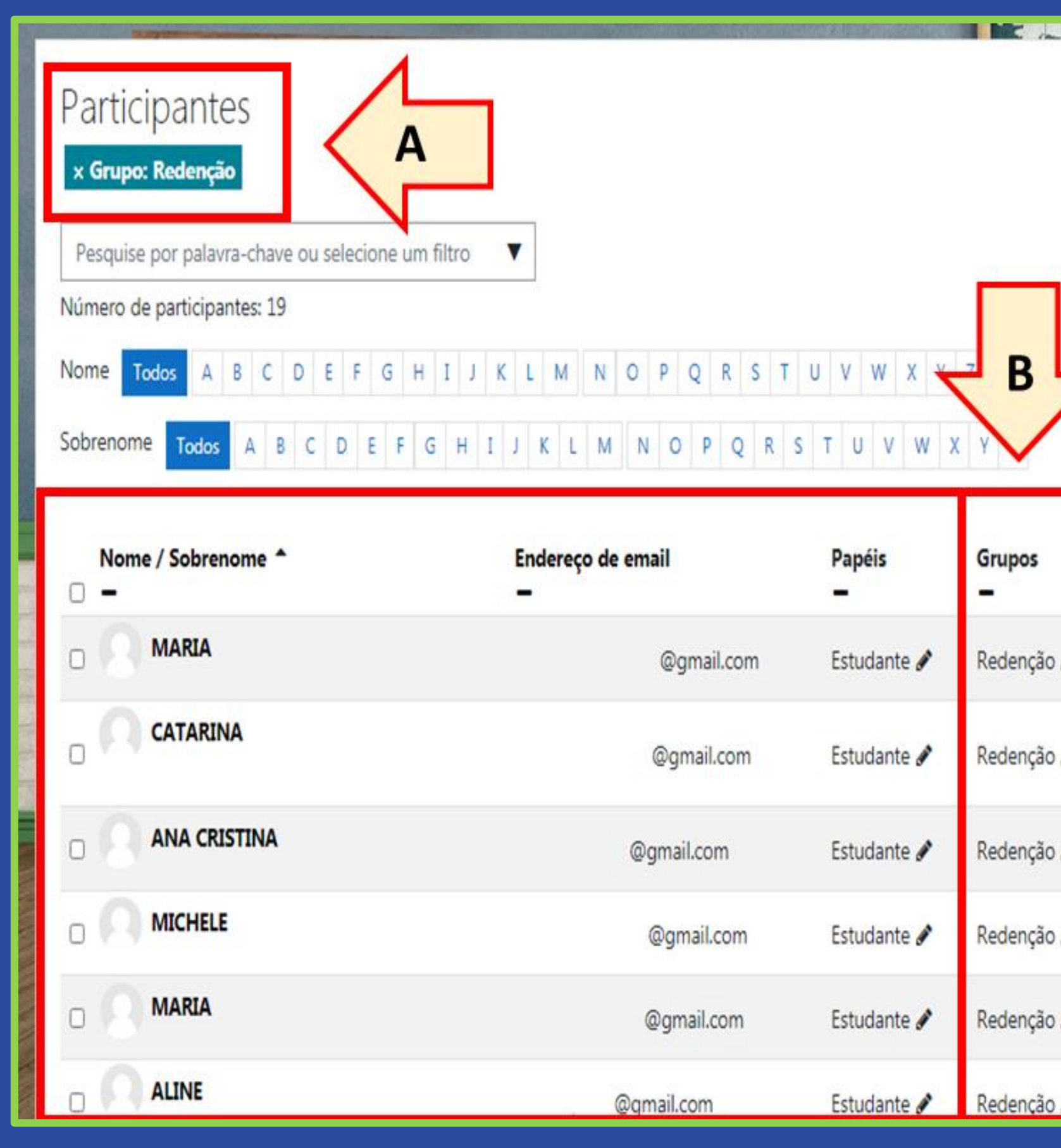

**PASSO A PASSO**

#### o.

#### Inscrever usuários

<u> The Marian Maria and The Maria and The Maria and The Maria and The Maria and The Maria and The Maria and The Ma</u>

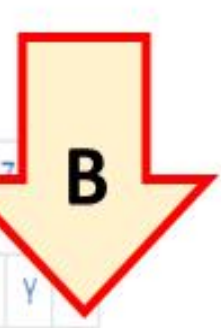

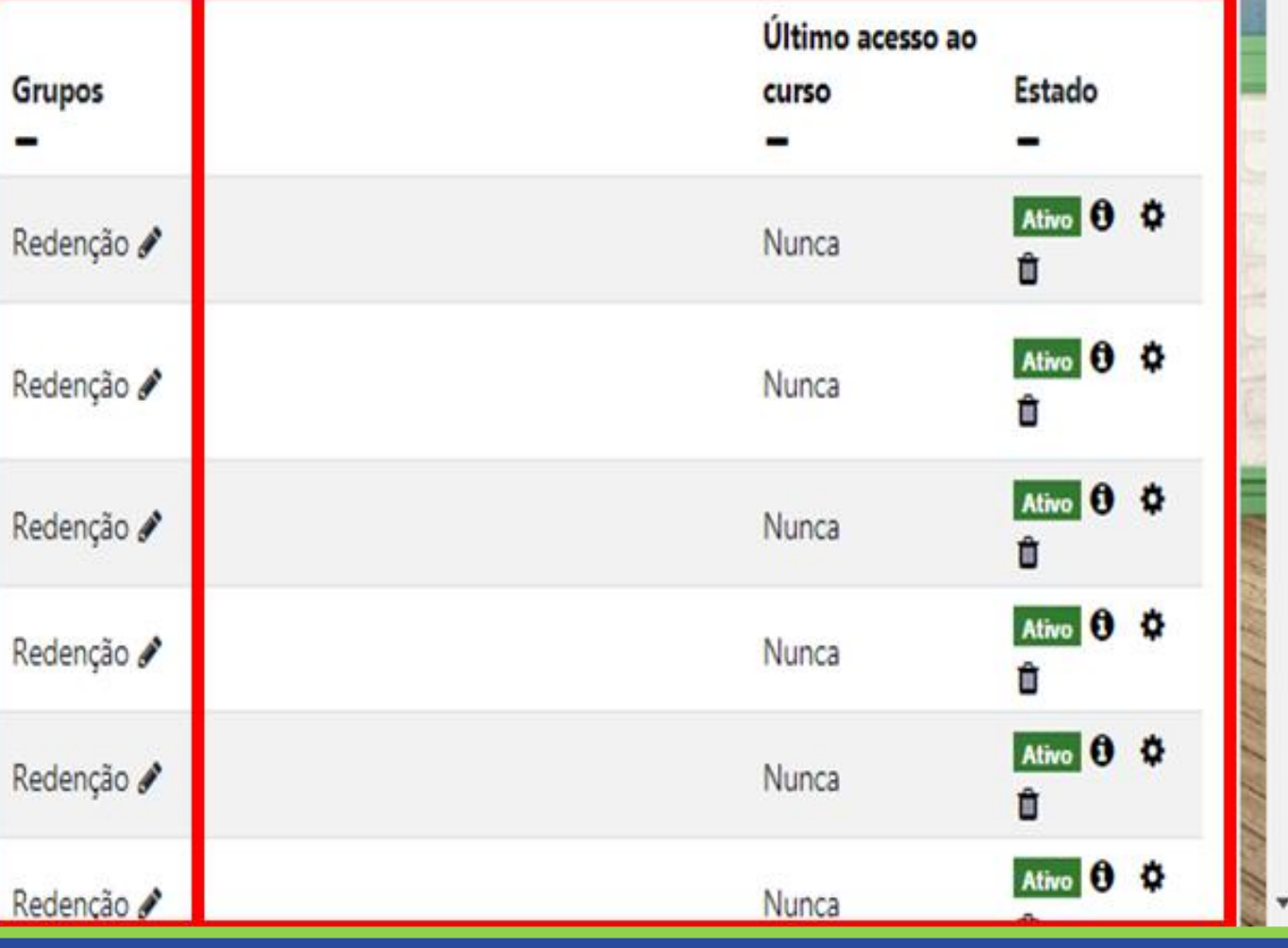

**AND YOUR MINIMUM CAN** 

# n prdg

Nucleo de Produção de Recursos Didáticos e **Audiovisuais** 

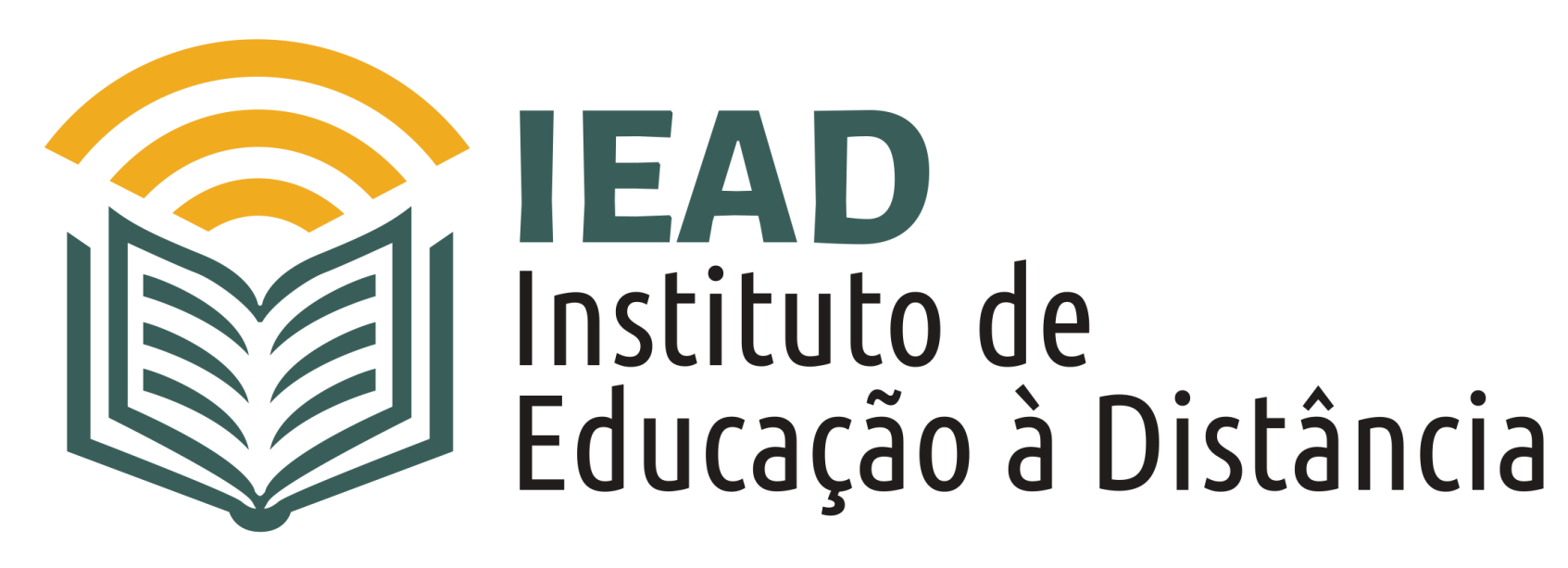

TUTORIAL

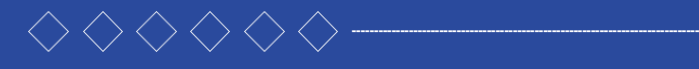

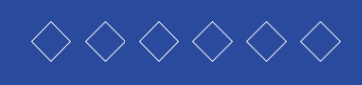

- 
- 
- 
- 

TUTORIAL